## CAHPS Forecasting Directions

- 1. Open Student Vue (Note—you cannot do this from Parentvue)
- 2. Click on Course Request

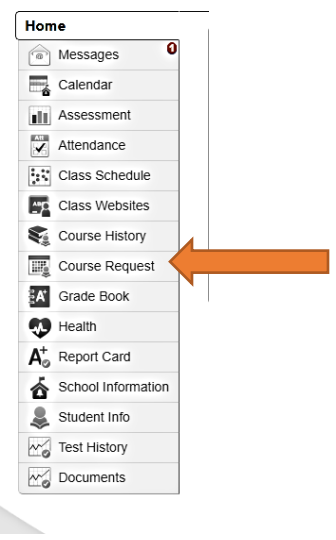

3. Click the blue link "Click Here To Change Course Requests"

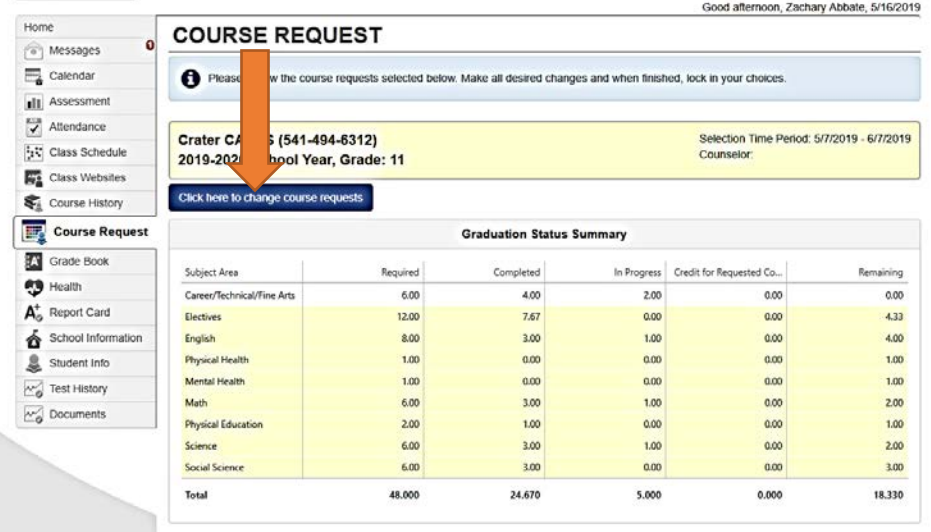

## Crater CAHPS (541-494-6312) 2019-2020 School Year, Grade: 11

Selection Time Period: 5/7/2019 - 6/7/2019 Counselor

Click here to return to course request summary

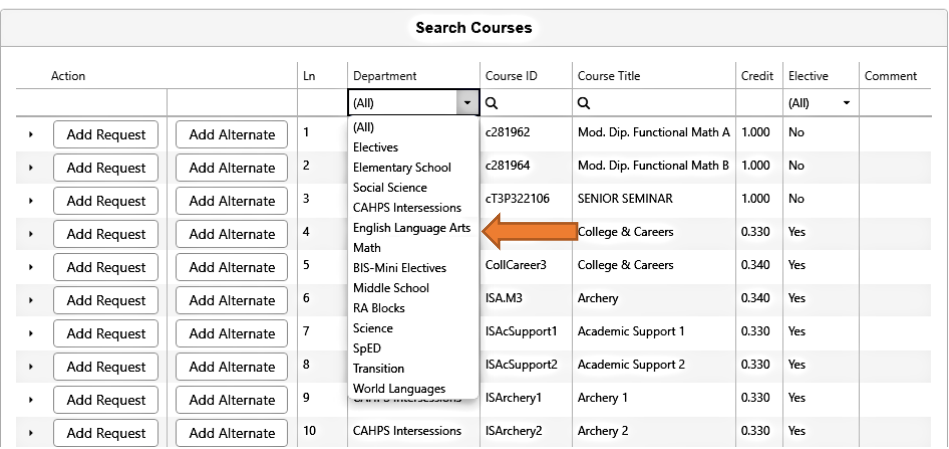

## **Click the dropdown menu under "Department" and change it from "All" to the type of class you need to select**

- 1. Select the **Language Arts** class you need by clicking **"Add Request"**
	- a. **Sophomores—Do nothing**—This is automatically added. You need TIESS English IIA and IIB
	- b. **Juniors** need English IIIA and IIIB **OR** AP English Literature & Composition.
		- i. **If you choose AP** you will need to **remove** English IIIA and IIIB from your selected courses.
	- c. **Seniors** need English IVA and IVB **OR** AP English Literature & Composition
		- i. **If you choose AP** you will need to **remove** English IVA and IVB from your selected courses.
	- d. Once you've added the request, your choices should appear at the top of the screen.
- 2. Now change the "Department" dropdown menu to **"Math"**
	- a. ALL Algebra, Geometry, and Pre-Calculus students MUST request the "Bridge to . . ." class as well as two trimesters of the actual math class.
		- i. If you passed or will pass 2 trimesters of the class you are in now, go to the next class.
		- ii. If you DID NOT pass at least 2 trimesters of your current math class, retake that class.
		- iii. If you have taken the class twice but still are not passing, talk to Mrs. James
		- iv. **NOTE—There is college credit available** for Statistics/Probability, Pre-Calculus, AP Calculus (all access BIS class EB or  $1^{st}$  period only), and AP Statistics (all access BIS class EB or  $1^{st}$  period only).
	- b. **Request all 3 classes in the series for math**
- **3.** Change the dropdown menu to **"Science"**
	- a. **Sophomores** automatically get Biology A & Biology B. If you took those classes freshman year, you can remove them from your schedule requests and add two different science classes.
	- b. **Juniors & Seniors** request 2 science classes
		- i. College Bound Students—Chemistry A & B or Physics A & B (should be Alg 2 or higher)
			- ii. Students Interested in Medical Field—Anatomy & Physiology
				- 1. C or better in Bio A and Bio B are prerequisites for these classes.
			- iii. There are also singleton science classes you can take to fulfill grad requirements.
				- 1. Environmental Science
				- 2. Forensic Science
				- 3. Biotechnology requires a C or better in Bio A and Bio B
				- 4. Marine Biology & Vertebrate Zoology require a C or better in Bio A and Bio B
				- 5. Invertebrate Zoology will be offered in 2020-21
- **4.** Change the dropdown menu to **"World Languages"**
	- a. If you plan to attend a 4-Year College or University, you **MUST** complete two years of the same foreign language.
		- i. Chinese runs the entire year—all three trimesters.
		- ii. Spanish is two trimesters.
		- iii. If you are a fluent native speaker, choose Spanish III/IV
- 5. Change the dropdown menu to "**Electives**"
	- a. You must "Add Request" 5 Priority Electives (ones you really want to take)
	- b. You must "Add Alternate" 5 Alternative Electives (ones you maybe don't love but wouldn't kill you if you had to take them)
	- **c. If you don't do 10, Mrs. James picks your electives and you might not get to change your schedule**

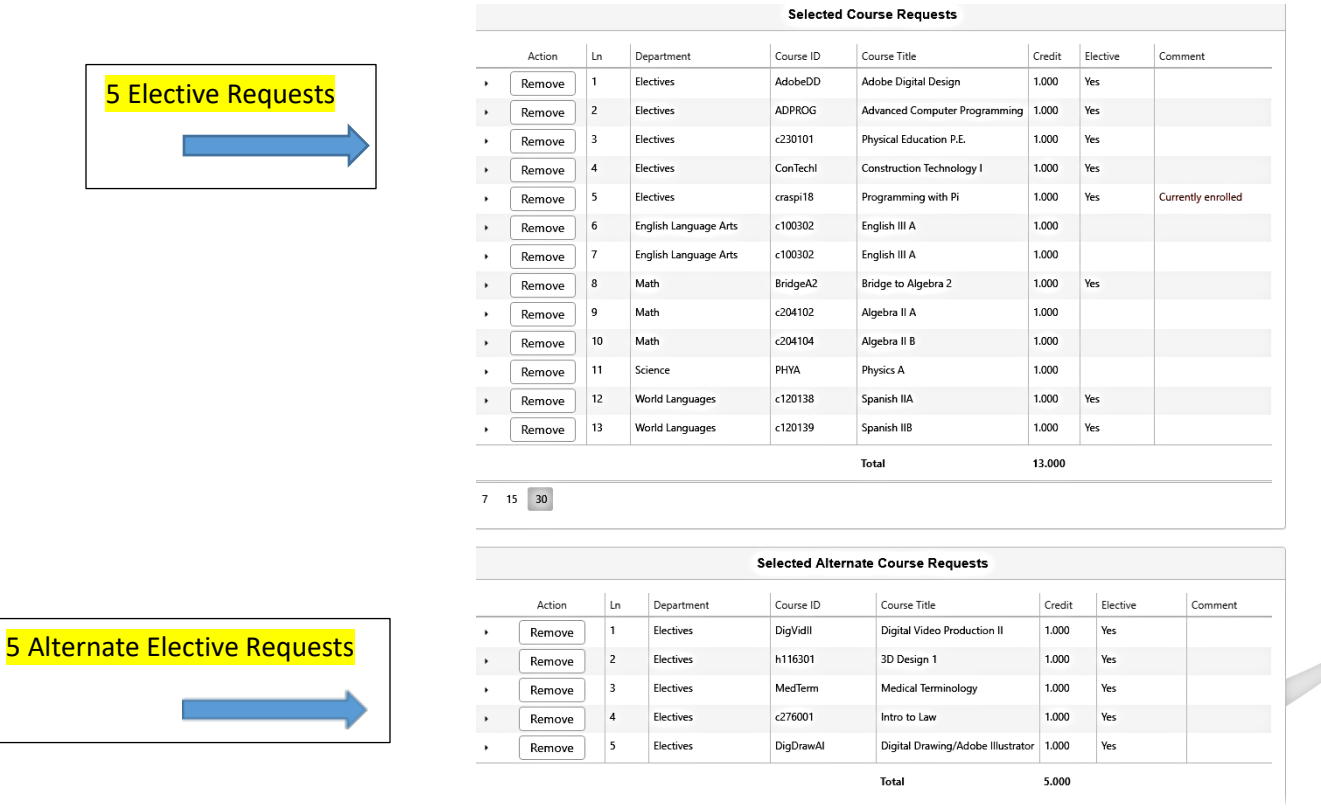

- 6. Change the dropdown menu to **"CAHPS Intersessions"**
	- a. Request 6 Intersession course you'd really like to take.
	- b. Request 6 alternate intersession courses you wouldn't mind taking if the others are full.
	- c. If the course title includes a number) it is telling you which trimester the class is being offered. (EX: Backpacking 1 = T1 or Outdoor Survival 3 =T3)

**You should have at least 19 Requests and 11 Alternate Requests when you are done. If you do not, go back, review the directions, and add more.**